$\mathcal{L}_{\text{endel}$  af  $\mathsf{merc}$  and  $\mathsf{dec}^{\dagger}$ 

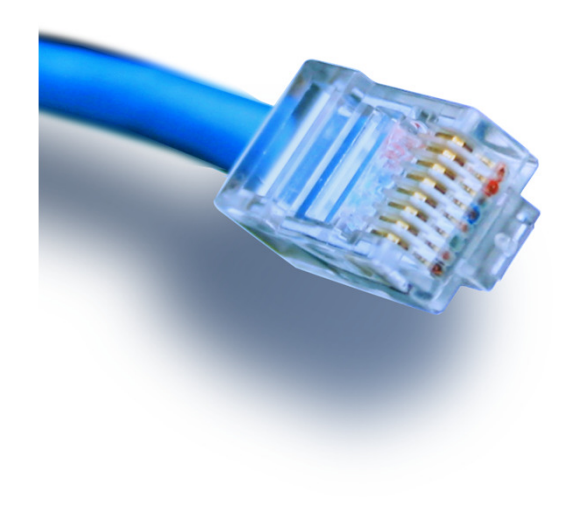

# **Netværkskonfiguration**

diagramtegning og ping-test!

## Netteknik 1

### En netværkskonfiguration

 $-$ en del af **mercantec<sup>+</sup>** 

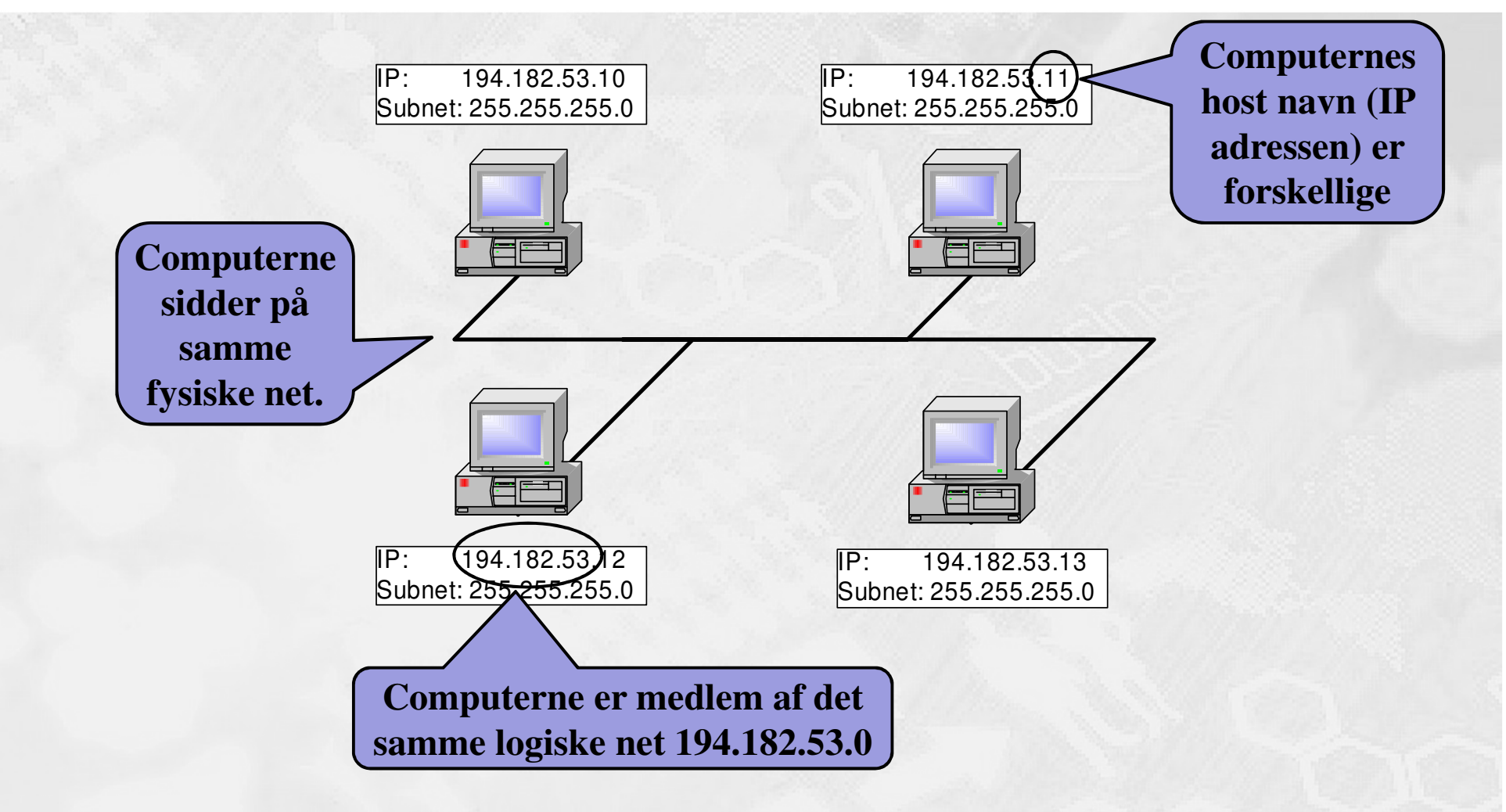

© Merecantec 2013

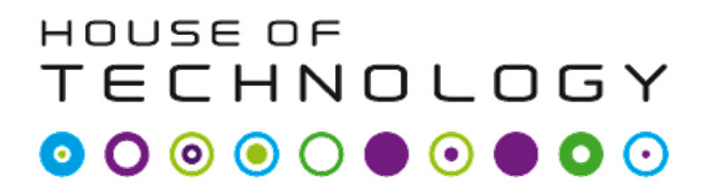

 $-$ en del af  $m$ ercantec $\overline{\phantom{a}}$ 

- **En indbygget testfunktion i TCP/IP**
- $\blacksquare$ Ping kommandoen findes i næsten alt TCP/IP udstyr
- $\blacksquare$  Sender en testpakke til modtager som besvarer med en testpakke.

### Ping kommandoen

#### HOUSE OF **TECHNOLOGY**

 $-$ en del af **mercantec** 

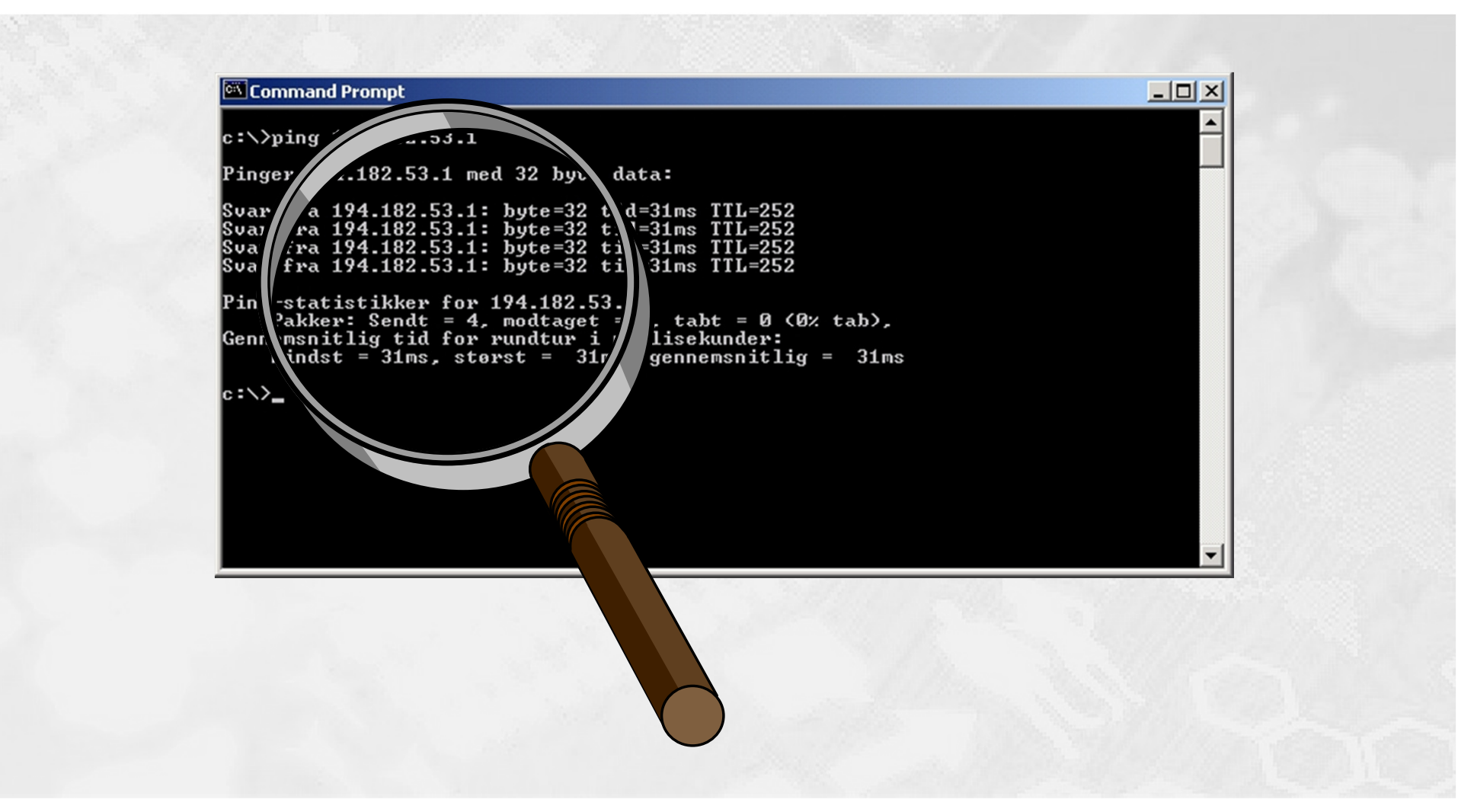

© Merecantec 2013

### Ping kommandoen

#### HOUSE OF **TECHNOLOGY**

```
Command Prompt
|c:\rangle>ping 194.182.53.1
Pinger 194.182.53.1 med 32 byte data:
Svar fra 194.182.53.1: byte=32 tid=31ms TTL=252
Svar fra 194.182.53.1: byte=32 tid=31ms TTL=252<br>Svar fra 194.182.53.1: byte=32 tid=31ms TTL=252<br>Svar fra 194.182.53.1: byte=32 tid=31ms TTL=252
Ping-statistikker for 194.182.53.1:
Pakker: Sendt = 4, modtaget = 4, tabt = 0 (0% tab),<br>Gennemsnitlig tid for rundtur i millisekunder:
      Mindst = 31ms, størst = 31ms, gennemsnitlig = 31mslc : \冫_
```
En kommando prompt åbnes

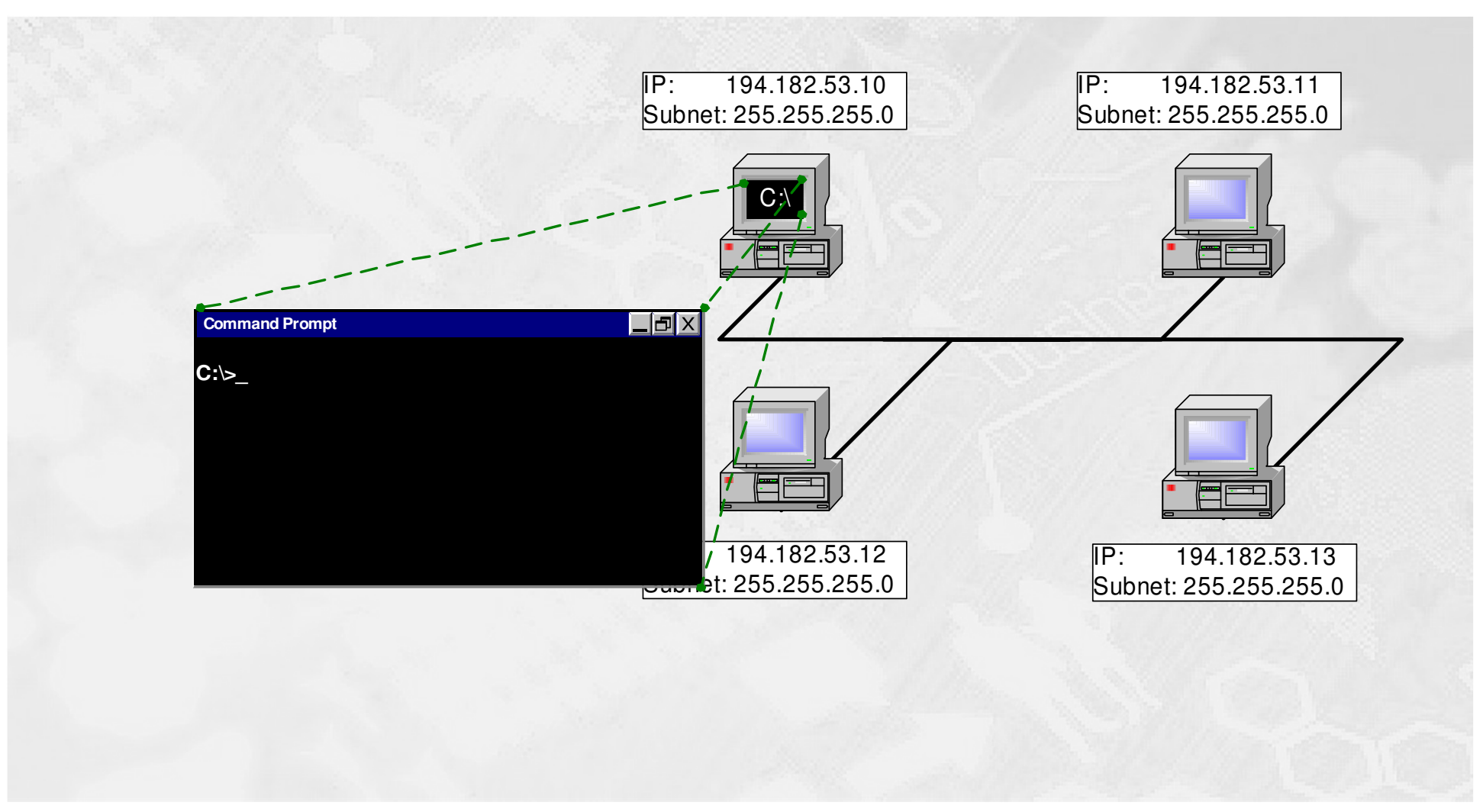

-en del af **mercantec<sup>+</sup>** 

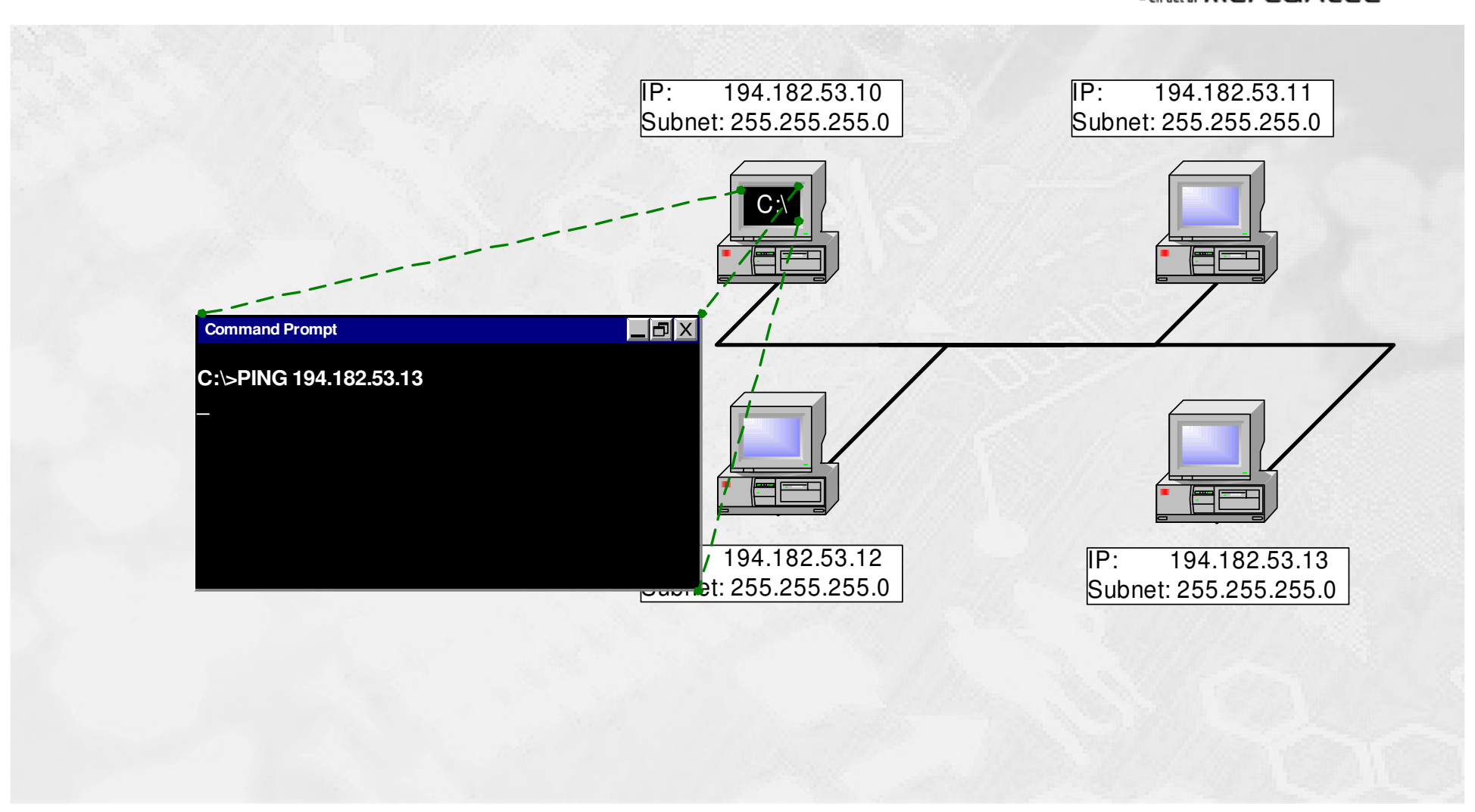

Ping kommandoen indtastes

© Merecantec 2013

### Det første PING sendes

#### HOUSE OF **TECHNOLOGY**

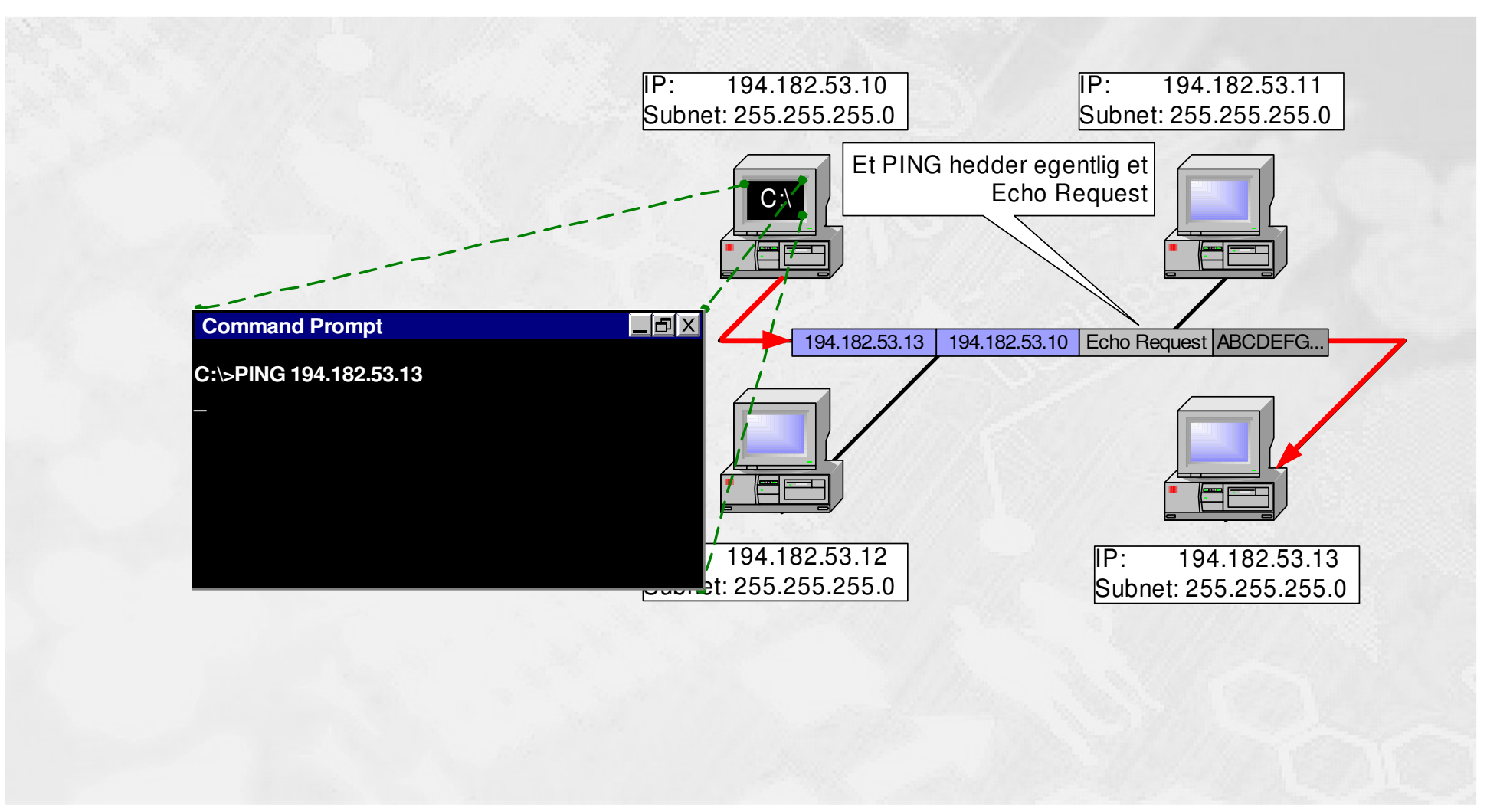

## Det første "PONG" modtages

#### HOUSE OF **TECHNOLOGY**

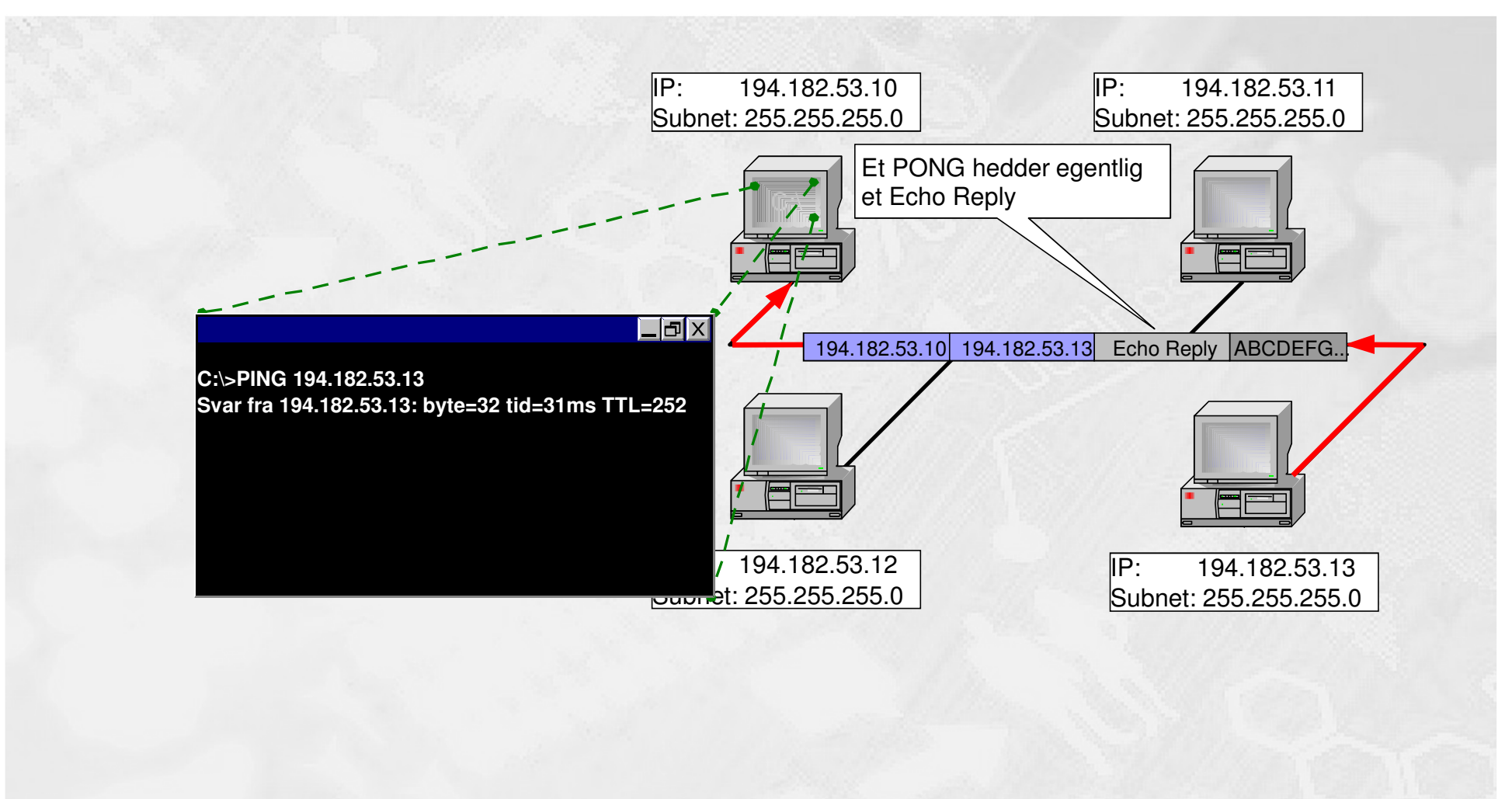

### Her sendes i alt 8 pakker

#### HOUSE OF **TECHNOLOGY**

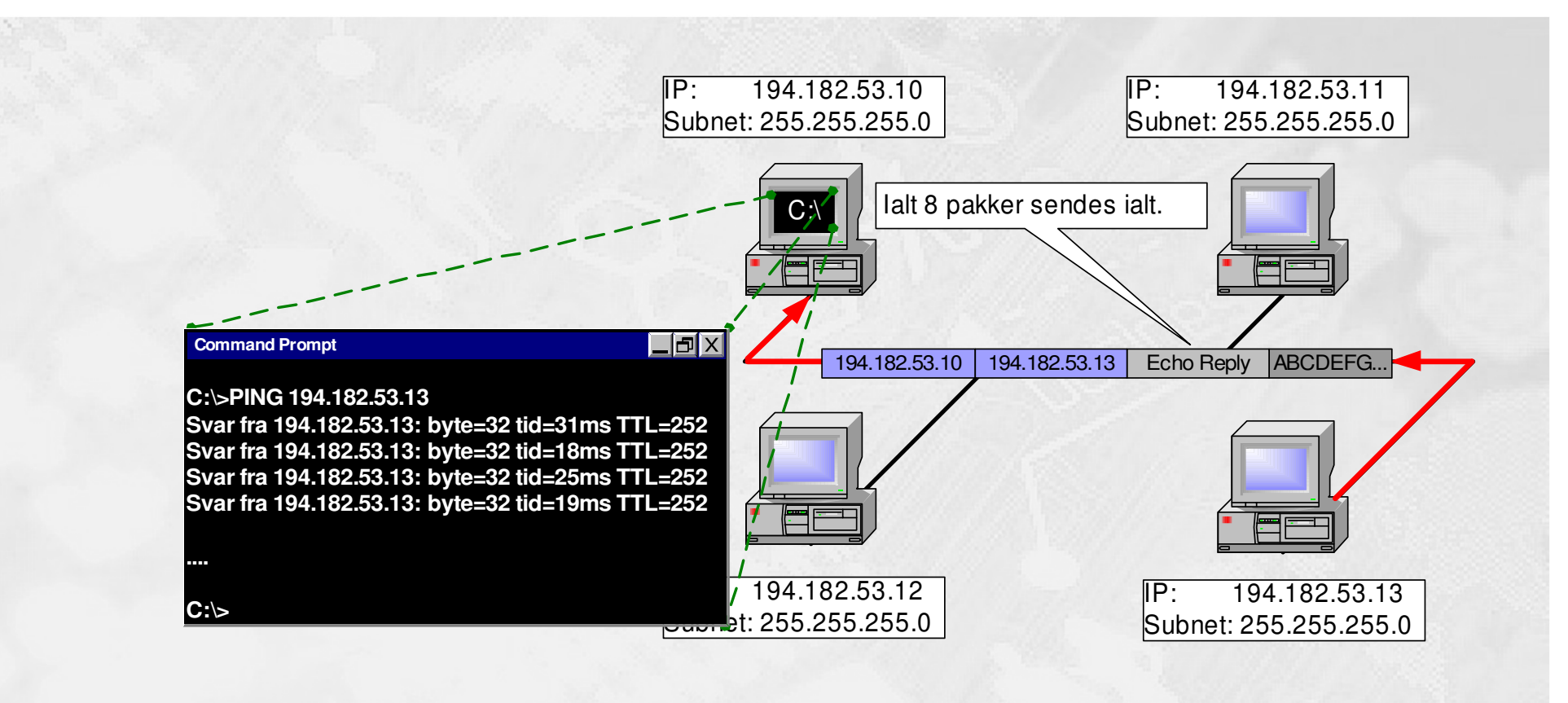